# **SEAL Manual Table Of Contents**

| Package Contents             | 1 |
|------------------------------|---|
| Safety Notice                | 2 |
| Product Features             | 2 |
| Hardware Diagram             | 3 |
| SEAL Connects to PC / Laptop | 5 |
| Important Information        | 5 |
| SEAL User Interface          | 5 |

### **Package Contents**

- 1. One EXSOUND SEAL Headset
- 2. One EXSOUND SEAL Microphone
- 3. One Operation Manual
- 4. One Driver Disk

## **Safety Notice**

### Warning

Continued exposure to high volumes of noise in headsets can cause long-term hearing damage. Your ears will adapt to loud volume levels over time and damage your hearing even if you don't feel any discomfort. Maintain the volume at an adequate level is important while using the headset. The louder the sound is, the less time it takes to affect your hearing. It is recommended that before putting the headset on, turn the volume down completely, then slowly increase it to a moderate and comfortable level.

### **Product Features**

EXSOUND SEAL - Supreme Virtual 7.1 Channel Surround Sound For Gaming and Music Entertainment USB Interface. Easy to Connect with PC or Laptops

- Over-the-ear design provides solid sound effect & clear positioning with industrial fashionable design gives it a total gaming style
- High-fidelity sound quality with crystal clear high&mid range and booming bass
- High end USB audio chip with 192khz/16bit, 96khz/24bit provides unbeatable sound quality
- Virtual 7.1 channel surround sound for ultimate gaming and movie experience
- Adjust Different Combinations of EQs, Surround Sound, and Mic Volumes with User Interface
- Industrial fashionable design with flamming red LED lights on each side.
   Lighting style could be adjusted based on user's preference
- Gaming microphone for real time communication.

  Detachable design makes it store with ease
- Comfortable design headset for long period of wearing

A. EXSOUND SEAL Headset

**Hardware Diagram** 

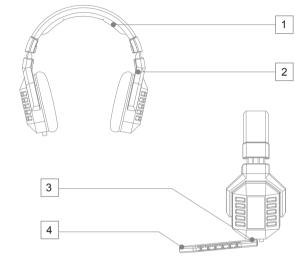

#### B. EXSOUND SEAL Inline Controller

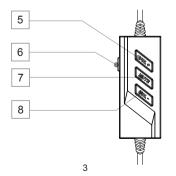

### **Hardware Diagram**

#### A. EXSOUND SEAL Headset

- 1. High Quality and Soft Material Headband
- 2. Easy to Adjust to Fit in Head Shape
- 3. Detachable Mic with Indicator
- 4. Omni-direction Mic

### B. EXSOUND SEAL Inline Controller

- 5. Volume Up
- 6. Mic On/Off
- 7. Mute
- 8. Volume Down

#### Note

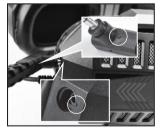

Connect & Remove Microphone with Headset by Aligning Two Line.

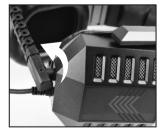

Secure the Microphone by Rotating it 90 Degrees Counterclockwise

1

\_

### **SEAL Connects to PC / Laptop**

### TO ENJOY THE FULL EXSOUND SEAL EXPERIENCE, PLEASE ENSURE THE DRIVER TO BE INSTALLED COMPLETELY.

- 1. You can use driver disk or download the driver from www.goexsound.com
- 2. Please connect the USB connect or to an available USB port on your PC or Laptop
- 3. Install the driver.
- 4. Reboot your computer after the driver installation has completed
- 5. Power on, then you can enjoy the SEAL

### TO MAKE SURE YOUR SEAL HEADSET WORKING PROPERLY, PLEASE CHECK YOUR PC AUDIO SETTING AS BELOW:

- Go to Control panel > Sounds and Audio Devices > Audio > Sound Play back > Select "EXSOUND SEAL".
- Go to Control panel > Sound and Audio Devices > Audio > Sound Recording > Select "EXSOUND SEAL".

### **EXSOUND SEAL User Interface**

- 1. Adjust Audio Master Volume
- 2. Click Speaker Icon to check speaker driver position
- 3. According Your Audio Format to select different Sample Rate and Bit Depth
- 7.1 Surround Sound means the sound will be simulate to 7.1 Channel Surround Sound.
   Click it to have 7.1 Channel Surround Sound effect
- 5. Click Bass Enhance to have more Bass Sound effect
- 6. Adjust Microphone Volume
- 7. Select different Sample Rate and Bit Depth to have different voice format

#### Important Information

All other trademarks are property of their respective owners.

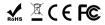

**EXSOUND SEAL User Interface** 

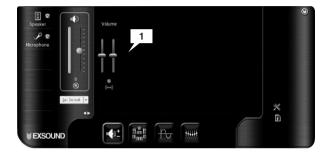

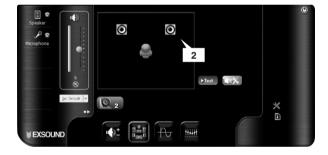

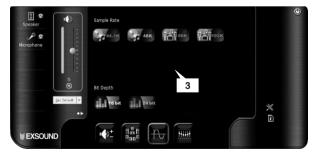

### **EXSOUND SEAL User Interface**

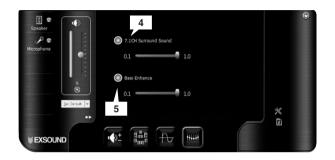

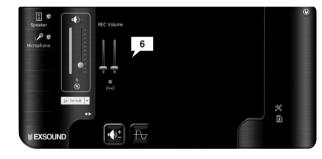

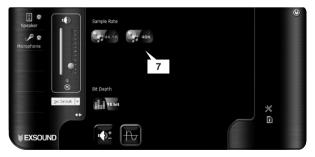

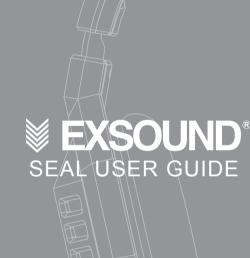

7

5

7